**LAB GUIDE**

# **Multicast PIM Dense Mode**

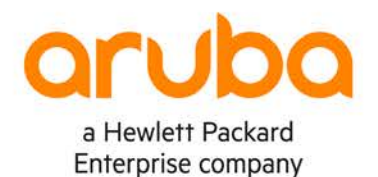

1

**IMPORTANT! THIS GUIDE ASSUMES THAT THE AOS-CX OVA HAS BEEN INSTALLED AND WORKS IN GNS3 OR EVE-NG. PLEASE REFER TO GNS3/EVE-NG INITIAL SETUP LABS IF REQUIRED.**  https://www.eve-ng.net/index.php/documentation/howtos/howto-

## **TABLE OF CONTENTS**

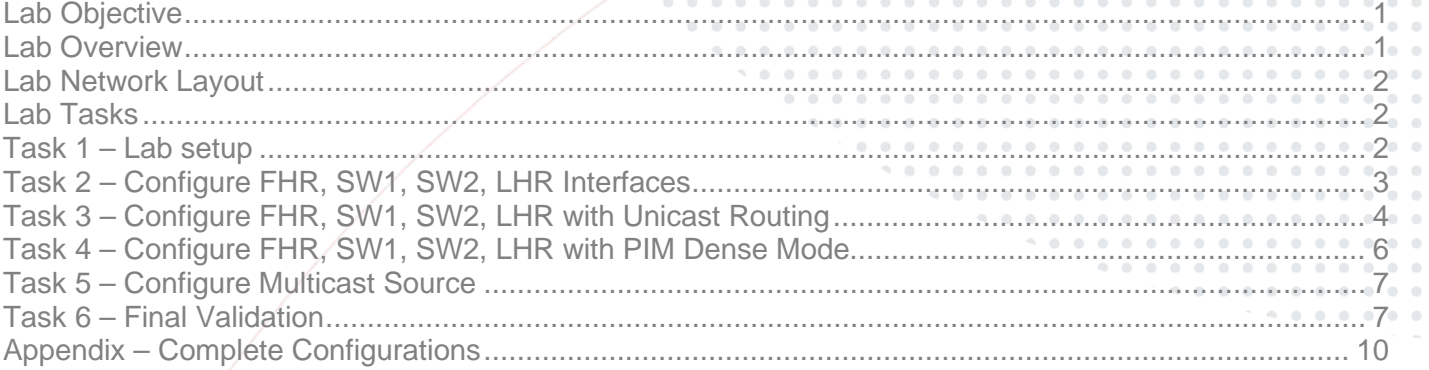

## <span id="page-0-0"></span>**Lab Objective**

This guide will enable the reader to gain hands on experience with multicast Protocol Independent Multicast (PIM) dense mode (DM). It implicitly builds shortest-path trees by flooding multicast traffic domain wide, and then pruning back branches of the tree where no receivers are present.

PIM DM is straightforward to implement but generally has poor scaling properties.

## <span id="page-0-1"></span>**Lab Overview**

This lab as shown in Figure 1 will allow you to generate multicast traffic from a multicast source over a L3 routed PIM DM multicast network. FHR refers to First Hop Router and LHR refers to Last Hop Router.

Simulating a multicast source on a AOS-CX VM doesn't work at this time, that's why a source VPCS (Virtual PC Simulator) is used.

In addition, no configuration is required on the receiver VPCS, you just need to power it up to simulate a receiver on LHR.

<span id="page-1-0"></span>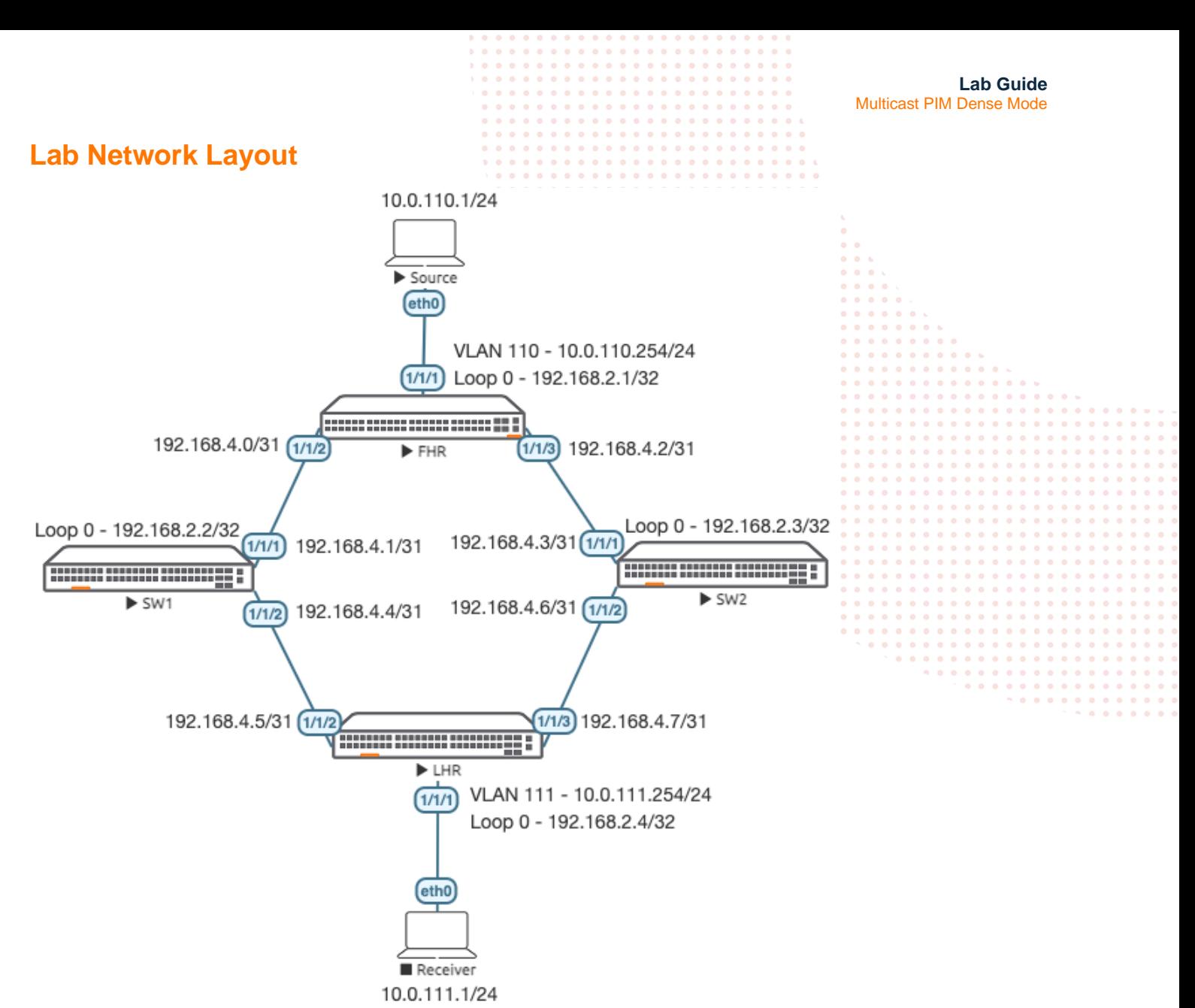

*Figure 1. Lab topology and addresses*

### <span id="page-1-1"></span>**Lab Tasks**

<span id="page-1-2"></span>Task 1 – Lab setup

For this lab refer to Figure 1 for topology and IP address details.

- Start all the devices, including source and receiver
- Open each switch console and log in with user "admin" and hit enter, so that no password is applied
- Change all hostnames as shown in the topology: configure

hostname …

```
• On all devices, bring up required ports:
int 1/1/1-1/1/6
   no shutdown
use "exit" to go back a level
```
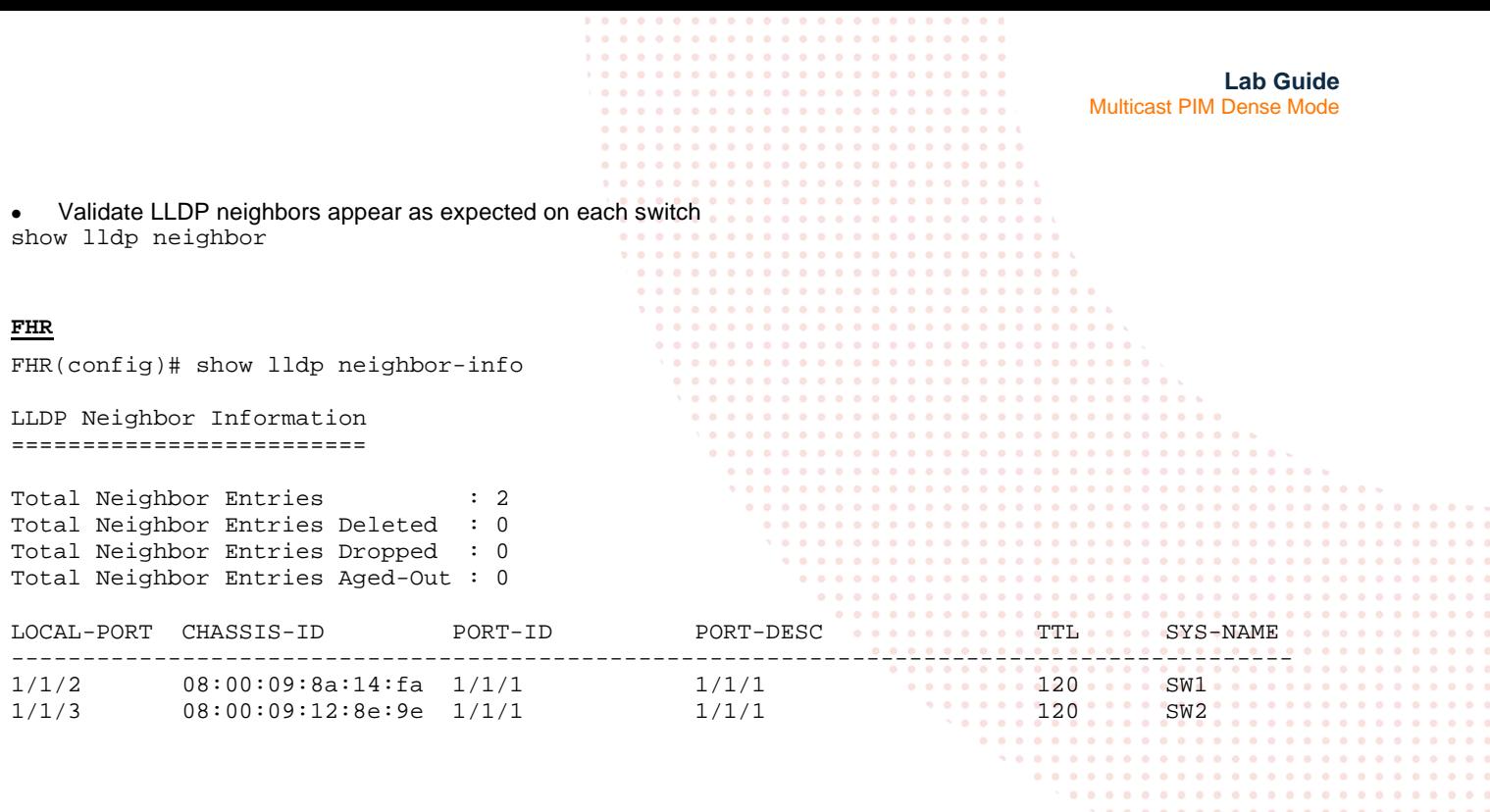

<span id="page-2-0"></span>Task 2 – Configure FHR, SW1, SW2, LHR Interfaces

• Configure interfaces, IPs and required VLANs on these 4 switches

#### **FHR**

```
FHR(config)# int 1/1/2
FHR(config-if)# ip add 192.168.4.0/31
FHR(config-if)# int 1/1/3
FHR(config-if)# ip add 192.168.4.2/31
FHR(config-if)# int lo 0
FHR(config-loopback-if)# ip add 192.168.2.1/32
FHR(config-loopback-if)# vlan 110
FHR(config-vlan-110)# int vlan 110
FHR(config-if-vlan)# ip add 10.0.110.254/24
FHR(config-if-vlan)# int 1/1/1
FHR(config-if)# no routing 
FHR(config-if)# vlan access 110
```
#### **SW1**

SW1(config)# int 1/1/1 SW1(config-if)# ip add 192.168.4.1/31 SW1(config-if)# int 1/1/2 SW1(config-if)# ip add 192.168.4.4/31 SW1(config-if)# int lo 0 SW1(config-loopback-if)# ip add 192.168.2.2/32

#### **SW2**

SW2(config)# int 1/1/1 SW2(config-if)# ip add 192.168.4.3/31 SW2(config-if)# int 1/1/2 SW2(config-if)# ip add 192.168.4.6/31 SW2(config-if)# int lo 0 SW2(config-loopback-if)# ip add 192.168.2.3/32 . . . **. . . . . . . . .** 

<span id="page-3-0"></span>**Lab Guide** Multicast PIM Dense Mode **LHR** LHR(config)# int 1/1/2 LHR(config-if)# ip add 192.168.4.5/31 LHR(config-if)# int 1/1/3 LHR(config-if)# ip add 192.168.4.7/31 LHR(config-if)# int lo 0 LHR(config-loopback-if)# ip add 192.168.2.4/32 LHR(config-loopback-if)# vlan 111 LHR(config-vlan-111)# int vlan 111 LHR(config-if-vlan)# ip add 10.0.111.254/24 LHR(config-loopback-if)# int 1/1/1 LHR(config-if)# no routing LHR(config-if)# vlan access 111 Task 3 – Configure FHR, SW1, SW2, LHR with Unicast Routing • Multicast depends heavily on unicast, you need to ensure unicast connectivity works as expected before moving onto multicast **FHR** FHR(config-if)# int lo 0 FHR(config-loopback-if)# ip ospf 1 area 0 OSPF process does not exist. Do you want to create  $(y/n)$ ? y OSPF Area is not configured. Do you want to create  $(y/n)$ ? y FHR(config-loopback-if)# router ospf 1 FHR(config-ospf-1)# router-id 192.168.2.1 FHR(config-ospf-1)# int 1/1/2 FHR(config-if)# ip ospf 1 area 0 FHR(config-if)# ip ospf network point-to-point FHR(config-if)# int 1/1/3 FHR(config-if)# ip ospf 1 area 0 FHR(config-if)# ip ospf network point-to-point FHR(config-if)# int vlan 110 FHR(config-if-vlan)# ip ospf 1 area 0 **SW1** SW1(config-loopback-if)# int lo 0 SW1(config-loopback-if)# ip ospf 1 area 0 OSPF process does not exist. Do you want to create (y/n)? y OSPF Area is not configured. Do you want to create  $(y/n)$ ? y SW1(config-if)# router ospf 1 SW1(config-ospf-1)# router-id 192.168.2.2 SW1(config-loopback-if)# int 1/1/1 SW1(config-if)# ip ospf 1 area 0 SW1(config-if)# ip ospf network point-to-point SW1(config-if)# int 1/1/2 SW1(config-if)# ip ospf 1 area 0 SW1(config-if)# ip ospf network point-to-point

**Lab Guide** Multicast PIM Dense Mode **SW2** SW2(config-loopback-if)# int lo 0 SW2(config-loopback-if)# ip ospf 1 area 0 OSPF process does not exist. Do you want to create  $(y/n)$ ? y OSPF Area is not configured. Do you want to create  $(y/n)$ ? y SW2(config-loopback-if)# router ospf 1 SW2(config-ospf-1)# router-id 192.168.2.3 SW2(config-loopback-if)# int 1/1/1 SW2(config-if)# ip ospf 1 area 0 SW2(config-if)# ip ospf network point-to-point SW2(config-if)# int 1/1/2 SW2(config-if)# ip ospf 1 area 0 SW2(config-if)# ip ospf network point-to-point **LHR** LHR(config-if)# int lo 0 LHR(config-loopback-if)# ip ospf 1 area 0 OSPF process does not exist. Do you want to create  $(y/n)$ ? y

OSPF Area is not configured. Do you want to create  $(y/n)$ ? y

LHR(config-loopback-if)# router ospf 1 LHR(config-ospf-1)# router-id 192.168.2.4 LHR(config-ospf-1)# int 1/1/2 LHR(config-if)# ip ospf 1 area 0 LHR(config-if)# ip ospf network point-to-point LHR(config-if)# int 1/1/3 LHR(config-if)# ip ospf 1 area 0 LHR(config-if)# ip ospf network point-to-point LHR(config-if)# int vlan 111 LHR(config-if-vlan)# ip ospf 1 area 0

• Verify OSPF neighbors appear as expected between the switches, check all switches

FHR# sh ip ospf nei OSPF Process ID 1 VRF default ============================== Total Number of Neighbors: 2 Neighbor ID Priority State Nbr Address Interface ------------------------------------------------------------------------- 192.168.2.2 n/a FULL 192.168.4.1 1/1/2 192.168.2.3 n/a FULL 192.168.4.3 1/1/3

- Verify OSPF routes are learnt as expected on LHR/FHR, you should see routes for C-RP/BSR Lo0/Lo1, and source/receiver subnets, check your configs if routes are missing
- Equal Cost Multi Pathing (ECMP) does not currently work in AOS-CX VMs, it may show up in the routing table but does not forward across equal paths

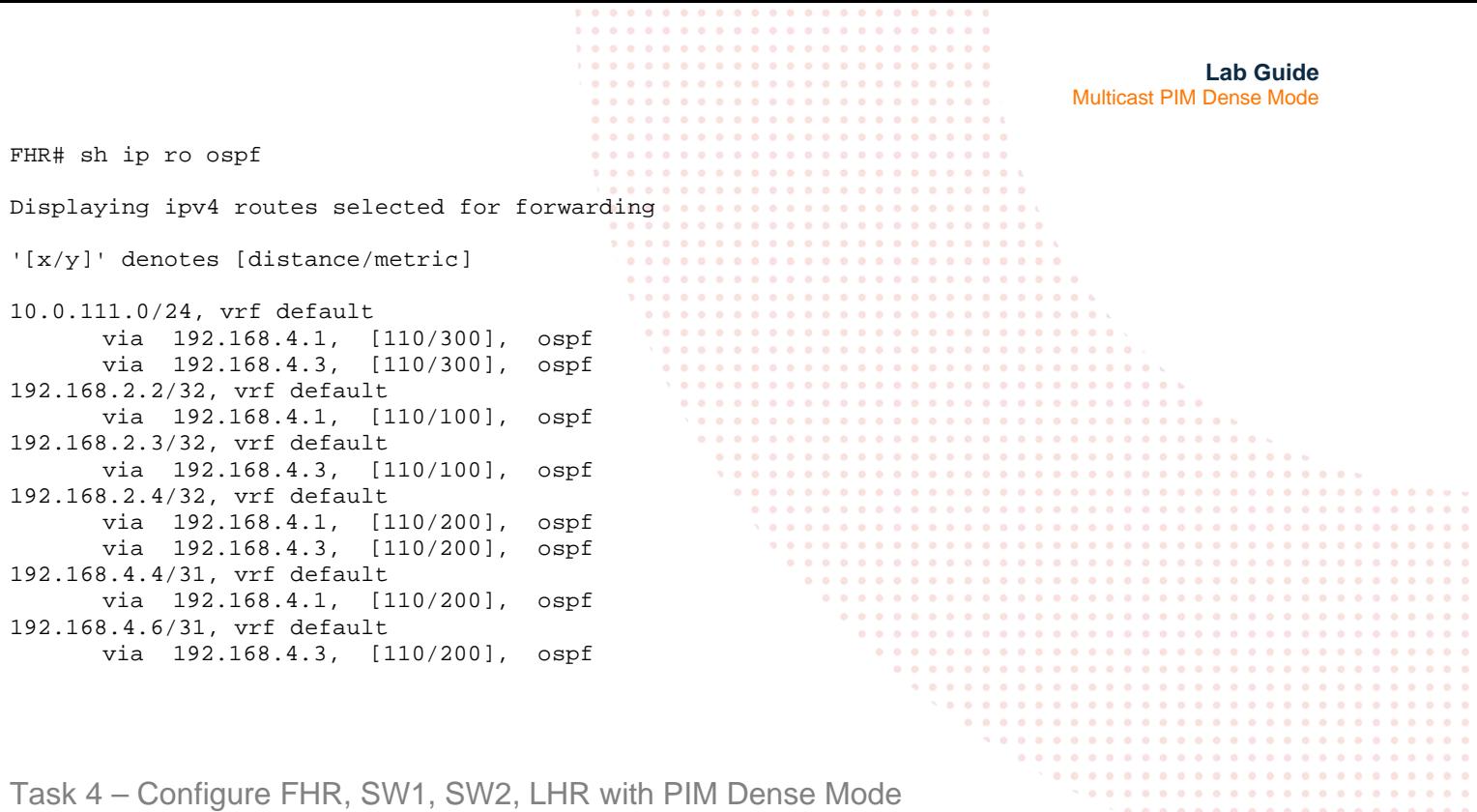

<span id="page-5-0"></span>• Configure PIM-DM and IGMP on the SVIs (VLAN 110 exists on FHR, VLAN 111 exists on LHR).

#### **FHR**

FHR(config)# router pim FHR(config-pim)# enable FHR(config-pim)# int 1/1/2 FHR(config-if)# ip pim-dense enable FHR(config-if)# int 1/1/3 FHR(config-if)# ip pim-dense enable FHR(config-if)# int vlan 110 FHR(config-if-vlan)# ip pim-dense enable FHR(config-if-vlan)# ip igmp enable

#### **SW1**

SW1(config-loopback-if)# int 1/1/1 SW1(config-if)# ip pim-dense enable SW1(config-if)# int 1/1/2 SW1(config-if)# ip pim-dense enable SW1(config-if)# router pim SW1(config-pim)# enable

#### **SW2**

SW2(config-loopback-if)# int 1/1/1 SW2(config-if)# ip pim-dense enable SW2(config-if)# int 1/1/2 SW2(config-if)# ip pim-dense enable SW2(config-if)# router pim SW2(config-pim)# enable

 $\begin{array}{cccccccccccccc} 0 & 0 & 0 & 0 \end{array}$ 

. . . . . .

<span id="page-6-0"></span>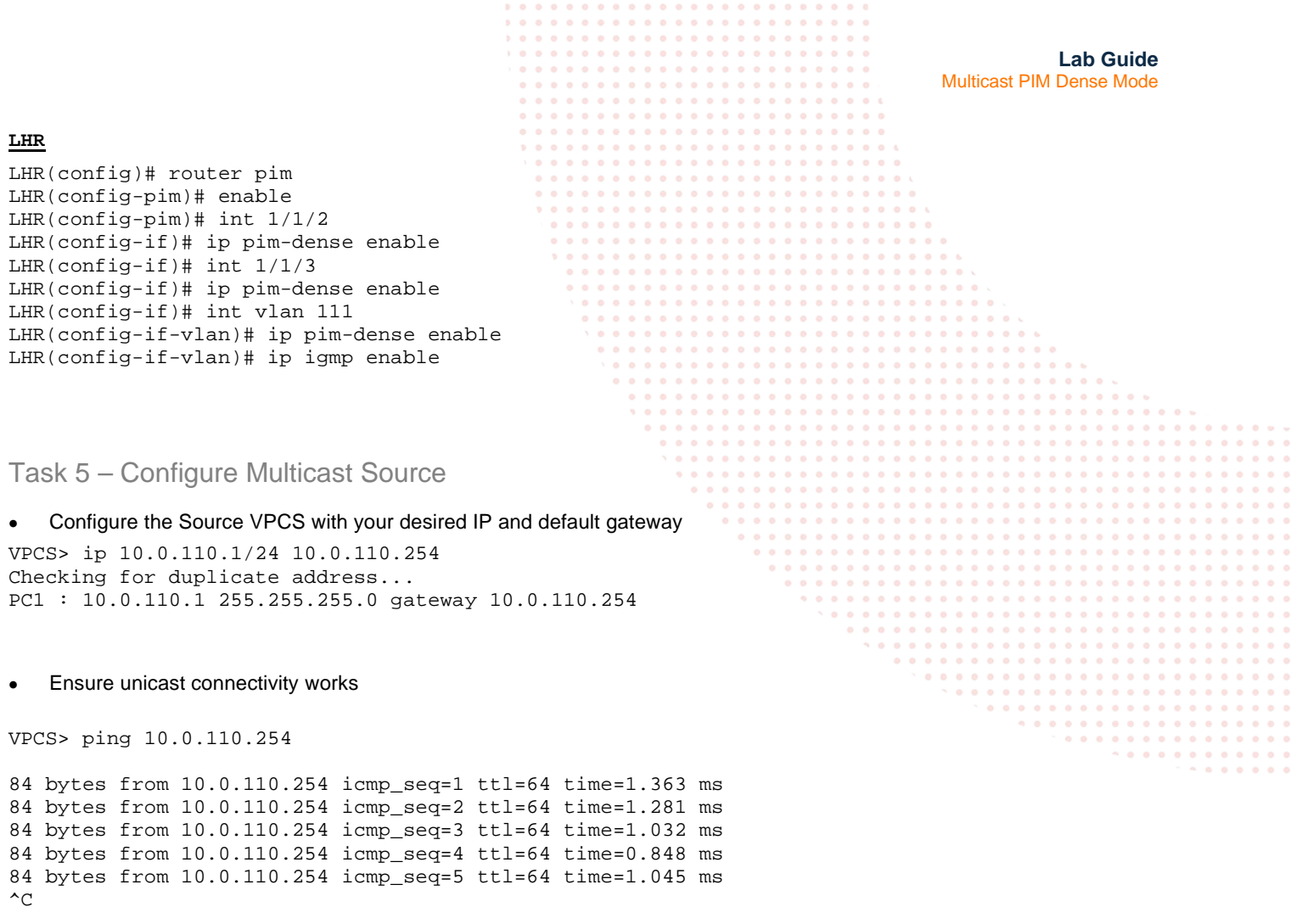

VPCS> ping 10.0.111.254

84 bytes from 10.0.111.254 icmp\_seq=1 ttl=62 time=3.560 ms 84 bytes from 10.0.111.254 icmp\_seq=2 ttl=62 time=2.848 ms 84 bytes from 10.0.111.254 icmp\_seq=3 ttl=62 time=2.656 ms 84 bytes from 10.0.111.254 icmp\_seq=4 ttl=62 time=2.868 ms  $\mathord{\sim_{\mathbb{C}}}$ 

<span id="page-6-1"></span>Task 6 – Final Validation

• Generate multicast traffic on the source VPCS and leave it running (it has to be running to validate mroute later on)

VPCS> ping 239.10.10.10 -c 10000

239.10.10.10 icmp\_seq=1 timeout 239.10.10.10 icmp\_seq=2 timeout 239.10.10.10 icmp\_seq=3 timeout 239.10.10.10 icmp\_seq=4 timeout 239.10.10.10 icmp\_seq=5 timeout 239.10.10.10 icmp\_seq=6 timeout 239.10.10.10 icmp\_seq=7 timeout 239.10.10.10 icmp\_seq=8 timeout 239.10.10.10 icmp\_seq=9 timeout

- Take note, the receiver VPCS is not actually receiving multicast traffic, but you will be able to view the incoming interface and outgoing interface list of the multicast tree on the AOS-CX switches
- Since the receiver is not able to send a multicast join, you will need to force a static IGMP join from the LHR SVI

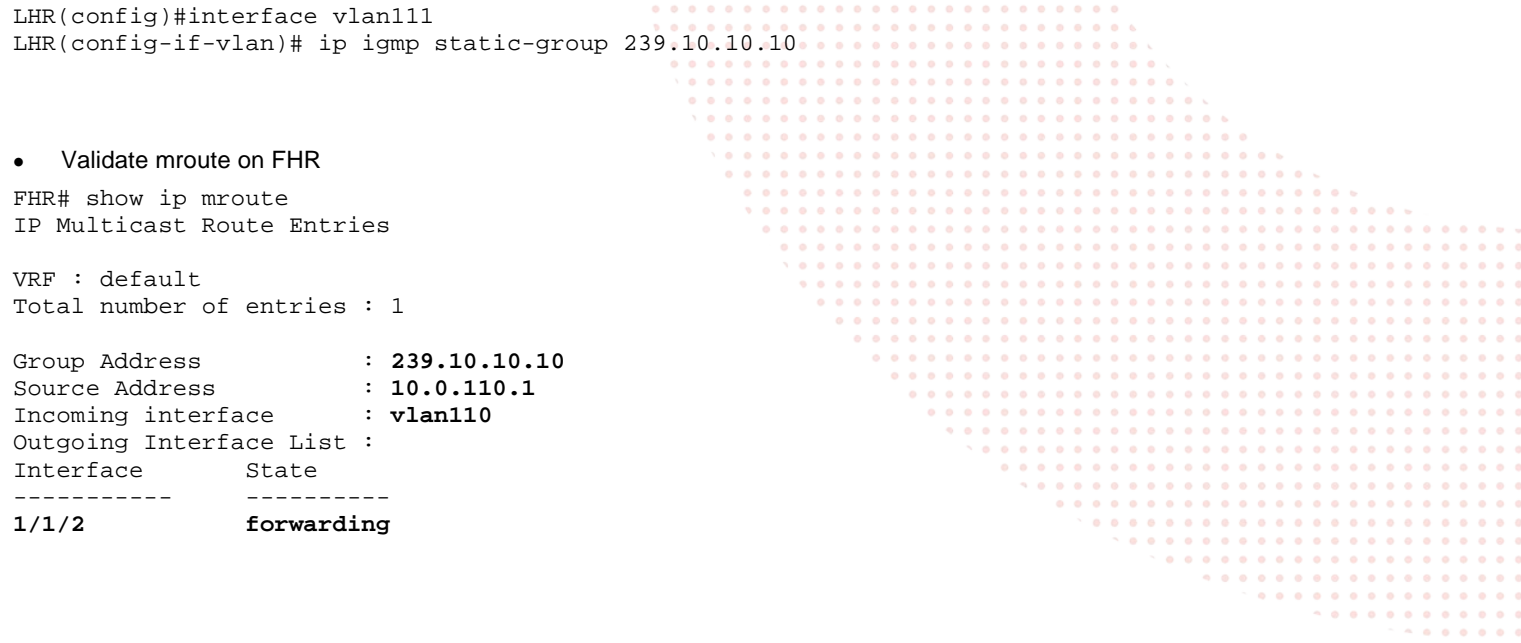

```
• Validate mroute on SW1
```
SW1# sh ip mr IP Multicast Route Entries

```
VRF : default 
Total number of entries : 1
```
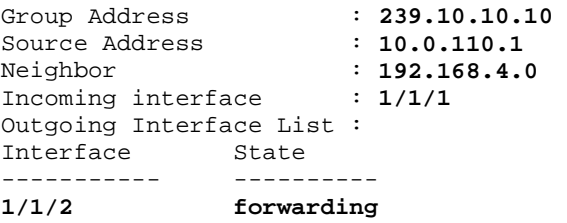

• Validate mroute on SW2, this is expected as multicast traffic is flooded from FHR 1/1/2 towards SW1 1/1/1

SW2# sh ip mroute SW2#

```
• Validate mroute on LHR.
```
LHR# sh ip mrou IP Multicast Route Entries

VRF : default Total number of entries : 1

Group Address : **239.10.10.10**<br>Source Address : **10.0.110.1** Source Address

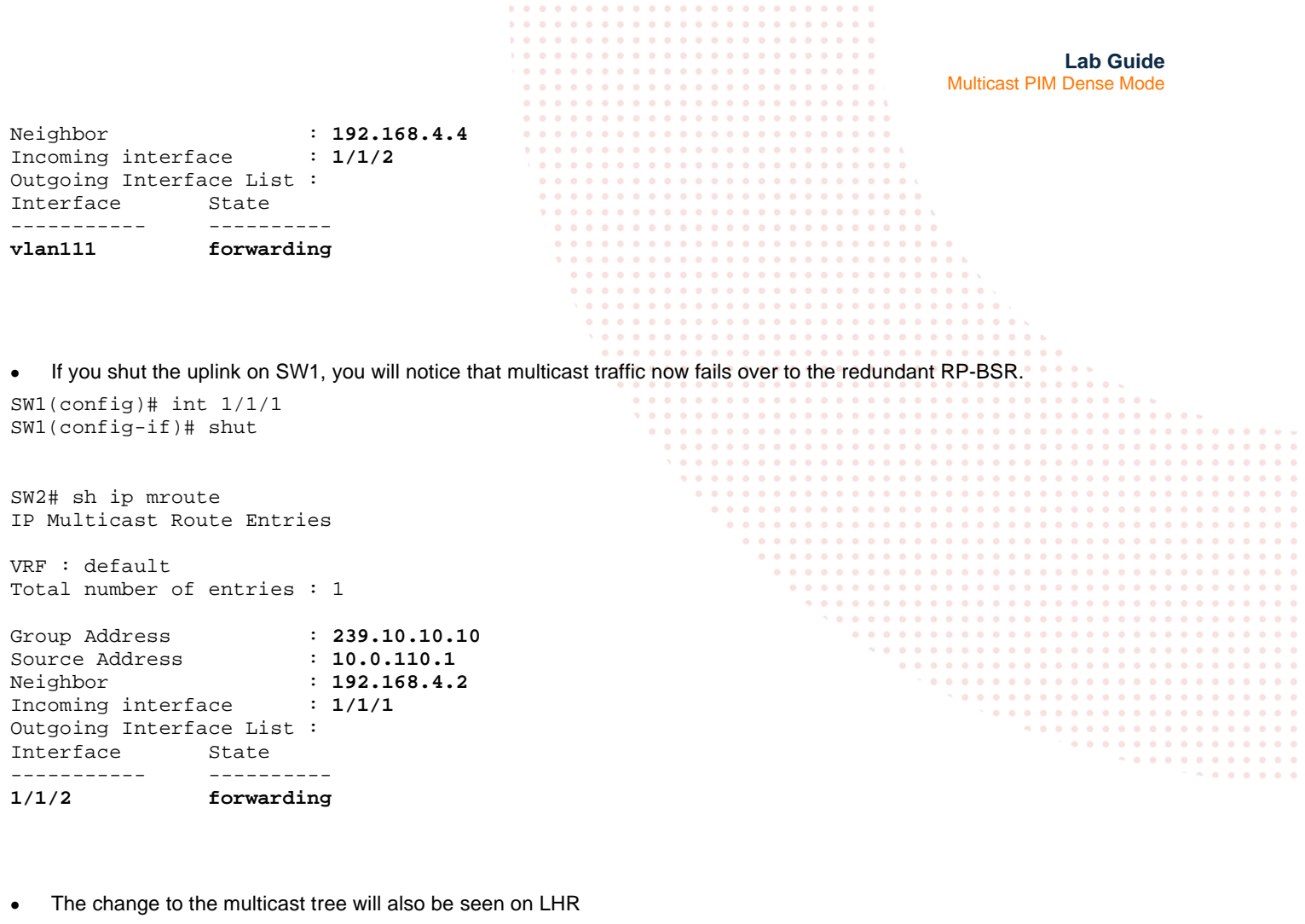

LHR# sh ip mroute IP Multicast Route Entries

VRF : default Total number of entries : 1

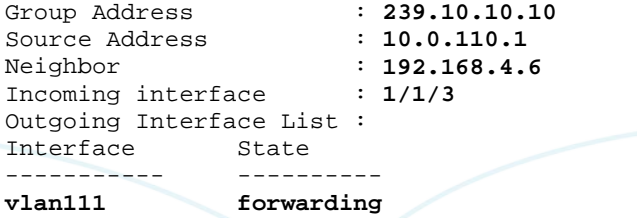

## <span id="page-9-0"></span>**Appendix – Complete Configurations**

- If you face issues during your lab, you can verify your configs with the configs listed in this section
- If configs are the same, try powering off/powering on the switches to reboot them

#### **Source**

#### VPCS> show ip

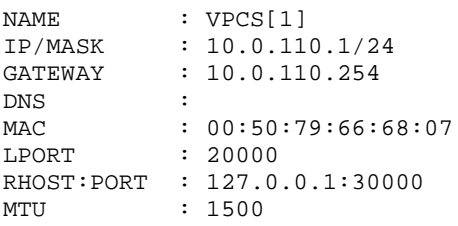

#### **FHR**

FHR# sh run Current configuration: ! !Version ArubaOS-CX Virtual.10.05.0001 !export-password: default hostname FHR user admin group administrators password ciphertext AQBapQCihf6iT4vThV+NzijflZt54Sz+q6RXr9YVfsEwiTWaYgAAAJsRozmZt1w1gK3xVOeEzcyzUS6Oj3QltiMKU+6Yj+V C7oaU4v jbd33BwEP5jNvtQbrWaB/UCSqPcet0SXWVkze8emagoz9b5OeVylFVWHVvQCHlCKuktnRn/HVR64ZO6OkT led locator on ! ! ! ! ssh server vrf mgmt vlan 1,110 interface mgmt no shutdown ip dhcp interface 1/1/1 no shutdown no routing vlan access 110 interface 1/1/2 no shutdown ip address 192.168.4.0/31 ip ospf 1 area 0.0.0.0 ip ospf network point-to-point ip pim-dense enable interface 1/1/3 no shutdown ip address 192.168.4.2/31 ip ospf 1 area 0.0.0.0 ip ospf network point-to-point ip pim-dense enable interface 1/1/4 no shutdown interface 1/1/5 no shutdown interface 1/1/6 no shutdown

```
Lab Guide
                                                                                Multicast PIM Dense Mode
interface loopback 0
     ip address 192.168.2.1/32
     ip ospf 1 area 0.0.0.0
interface vlan 110
     ip address 10.0.110.254/24
     ip ospf 1 area 0.0.0.0
     ip igmp enable
     ip pim-dense enable
! 
!
!
!
!
router ospf 1
    router-id 192.168.2.1
     area 0.0.0.0
router pim
     enable
https-server vrf mgmt
SW1
SW1# sh run
Current configuration:
!
!Version ArubaOS-CX Virtual.10.05.0001
!export-password: default
hostname SW1
user admin group administrators password ciphertext 
AQBapav/XJ3HbHUCxaIIpFcvAPN6c/hgdm3/jcYPsN5/rgzdYgAAAJk+6KaHENcQgPnjxq+ZDokxMFeacYh3+rrpcktMKnJ
JM84WCe
cmgASpYGSkWzJaR2/uDjLvn4t44QXN0dhO/jAVPXakvQekaXFll7pwpghCXNG3kQFfXkLdITG30GESr4un
led locator on
!
!
!
!
ssh server vrf mgmt
vlan 1
interface mgmt
     no shutdown
     ip dhcp
interface 1/1/1
     ip address 192.168.4.1/31
     ip ospf 1 area 0.0.0.0
     ip ospf network point-to-point
     ip pim-dense enable
interface 1/1/2
     no shutdown
     ip address 192.168.4.4/31 
     ip ospf 1 area 0.0.0.0
     ip ospf network point-to-point
     ip pim-dense enable
interface 1/1/3
     no shutdown
interface 1/1/4
     no shutdown
interface 1/1/5
     no shutdown
interface 1/1/6
     no shutdown
interface loopback 0
     ip address 192.168.2.2/32
     ip ospf 1 area 0.0.0.0
!
```
**Lab Guide** Multicast PIM Dense Mode ! ! ! ! router ospf 1 router-id 192.168.2.2 area 0.0.0.0 router pim enable https-server vrf mgmt **SW2** SW2# sh run Current configuration: ! !Version ArubaOS-CX Virtual.10.05.0001 !export-password: default hostname SW2 user admin group administrators password ciphertext AQBapS7Fd3NQkQjPvMqPKrX6D9uA8n2sWl0ChTu4m3qMjjyxYgAAAIbgl524OJ0fCqIodMxCrHrq8uGWxePbE+Z+OV70e2w lhMzdVC GMrrP4rCSI84x+vRKSe3+FkUOkEektSu01Z9NVLF484xz083An/dcTOK0SXbw6daELPJWtMLrkhlBm6WC1 led locator on ! ! ! ! ssh server vrf mgmt vlan 1 interface mgmt no shutdown ip dhcp interface 1/1/1 no shutdown ip address 192.168.4.3/31 ip ospf 1 area 0.0.0.0 ip ospf network point-to-point ip pim-dense enable interface 1/1/2 no shutdown ip address 192.168.4.6/31 ip ospf 1 area 0.0.0.0 ip ospf network point-to-point ip pim-dense enable interface 1/1/3 no shutdown interface 1/1/4 no shutdown interface 1/1/5 no shutdown interface 1/1/6 no shutdown interface loopback 0 ip address 192.168.2.3/32 ip ospf 1 area 0.0.0.0 ! ! ! ! ! router ospf 1 router-id 192.168.2.3 area 0.0.0.0 router pim

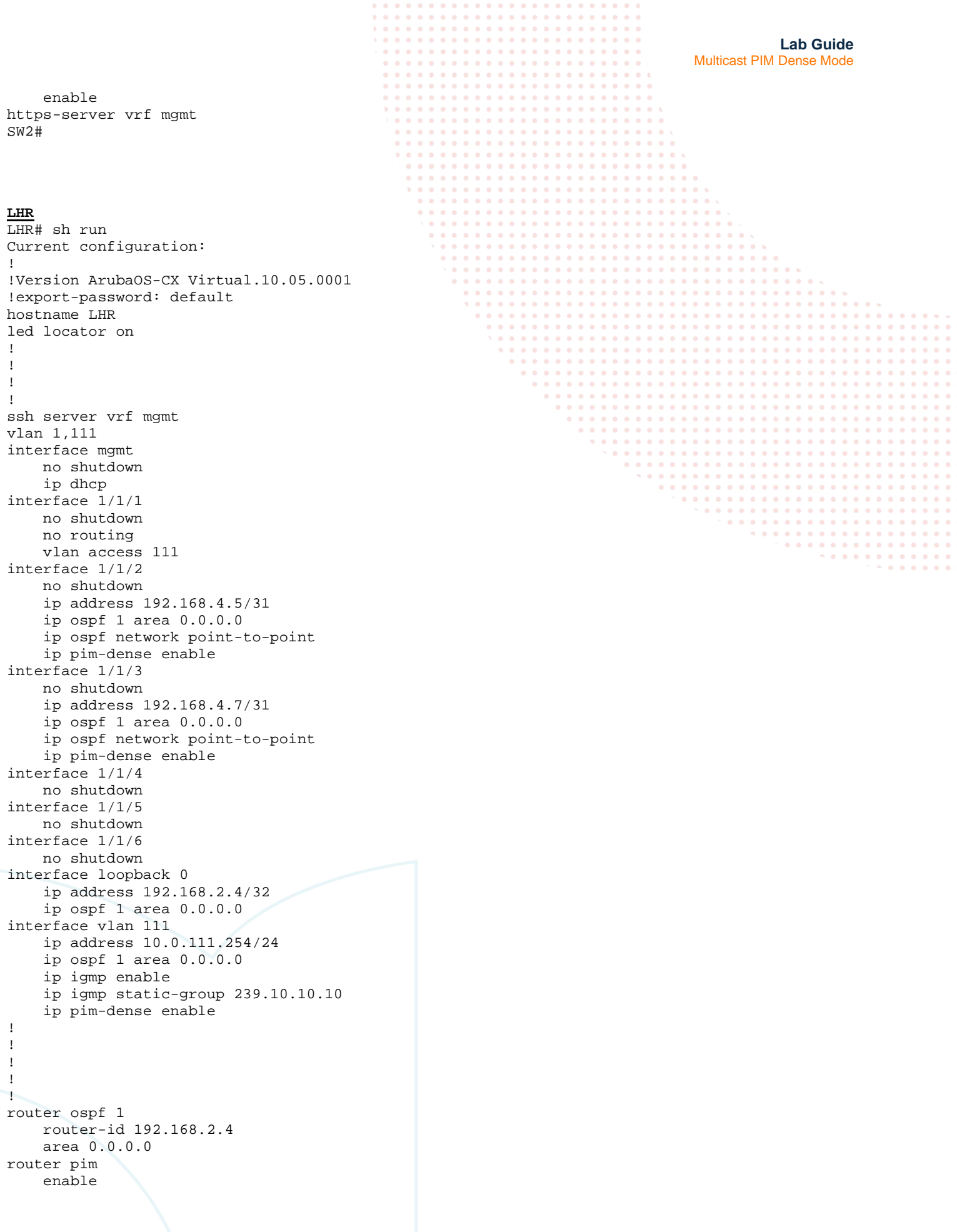

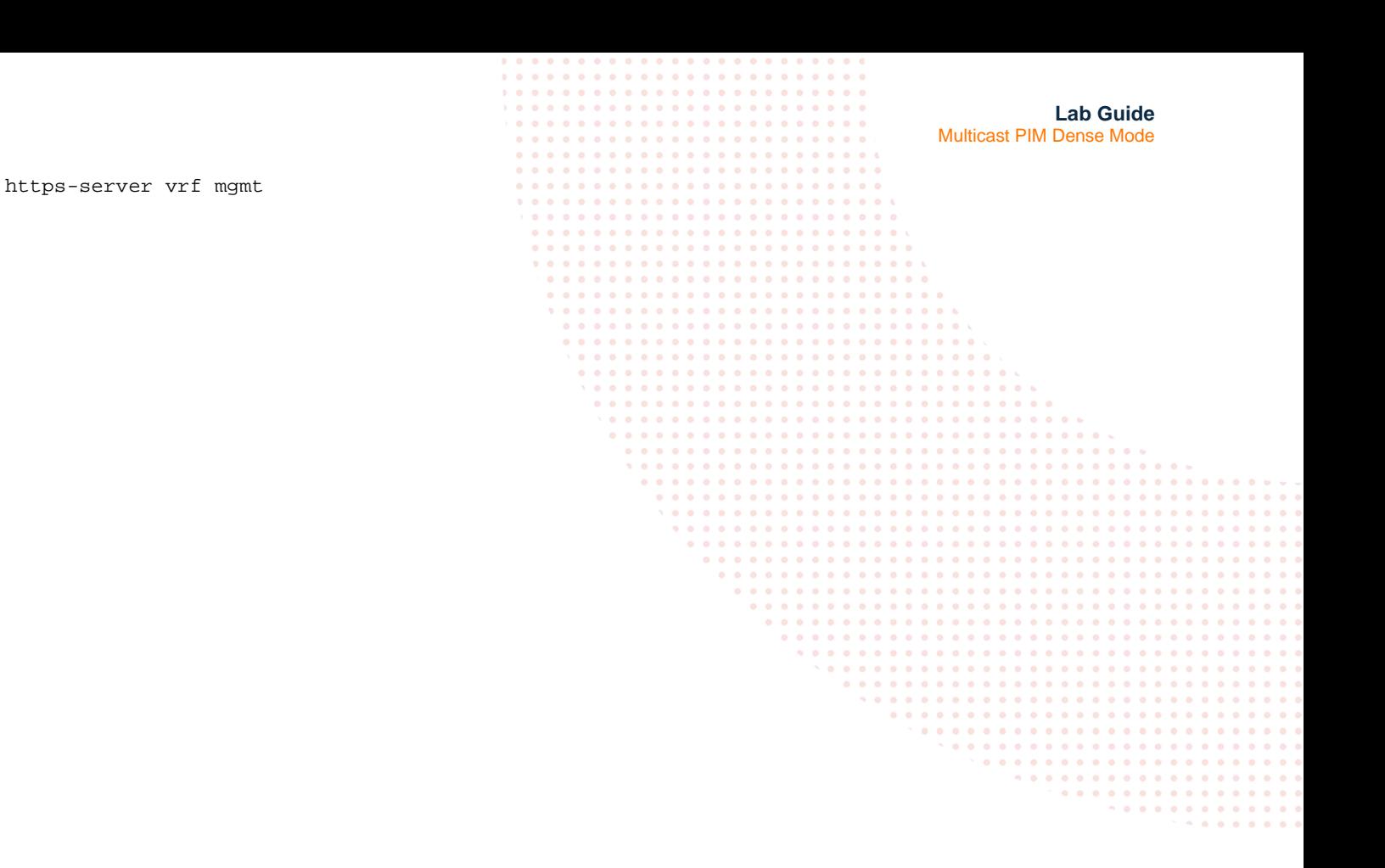

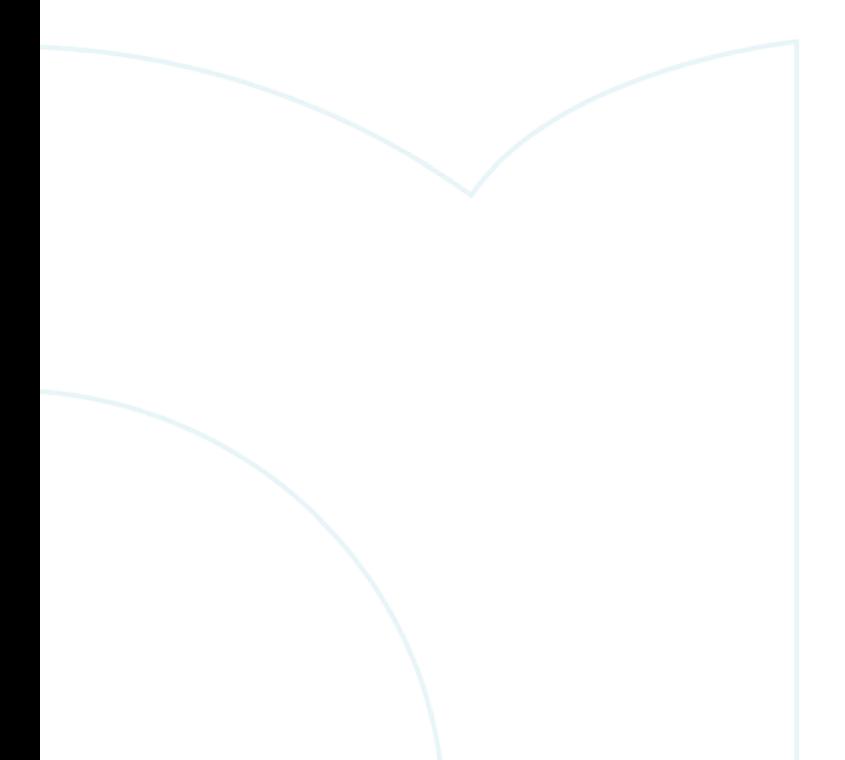

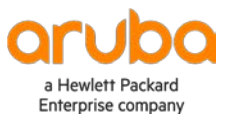

www.arubanetworks.com